# User Testing

Goal: find and solve usability issues

# **User Test Preparation**

## **Introduction**

Hi Jimmy,

Thank you for agreeing to help me with my user test! As a refresher, this user test is meant to measure the appropriateness of my design and is in no way a test of your ability. Your feedback will help me to improve my work and understanding of a user's experience.

This is your task 1: You are a money-saver, you need to be able to input information on the money you are receiving and spending (and on what), so that you can see an overview of your finances. Which steps would you take to accomplish this task?

The link to my prototype is: https://irina733780.invisionapp.com/console/share/YG1T26GJZE

Once you are ready, please record your screen using Screen-cast-o-matic [at this link](https://screencast-o-matic.com/) and send me the video once you are finished. Please spend no more than 5-10 minutes working through the task using the prototype and describe your thoughts and actions out loud as well, so I can better understand your experience. I may reach out to you again if I have follow-up questions.

Thank you again! I really appreciate your time and help! Let me know openly if you have any questions or face any problem.

Take care, Irina

### **Scenario**

You are a money-saver, you need to be able to input information on the money you are receiving and spending (and on what), so that you can see an overview of your finances. What steps would you take to accomplish this task?

# CAREERFOUNDRY

# **User Test Notes**

**Participant 1**

Record name and basic bio information

Jimmy, 45 years old, business consultant (mediumly proficient with tech), Avignon

Record meaningful quotes here

# **Quotes**

"After you discover Plus button it is easy to remember what it is for."

" I want to be able to have recurrent fees like mortgage etc so don't bother every month" "Balance and Savings are confusing."

Identify task-specific issues and notes

#### **Notes**

•Clicked on balance to add the expense •Couldn't find where to add expense

#### **User Test Notes**

#### Record name and basic bio information

#### **Participant 2**

Kseniya, 30 years old, administrator (mediumly proficient with tech), Almaty

Record meaningful quotes here

#### **Quotes**

"I want to see my highest expenses so that I am more attentive on these categories."

I Like Menu button on the bottom

"Easy to navigate."

I am accustomed to top navigation as android user

Identify task-specific issues and notes

**Notes**

•Clicked on Balance to add the expense •Ignored the FAB plus button to add the new expense

# **User Test Notes**

# **Participant 2**

Den, CF student (highly proficient with tech), London

# **Quotes**

Record meaningful quotes here

Record name and basic bio information

The flow for Expenses is rather good

I like that it is possible to add expense with camera. Question: is it technically feasable?

Identify task-specific issues and notes

#### **Notes**

•Found Plus FAB easily for Expenses •Couldn't add Saving

# **User Test Analysis**

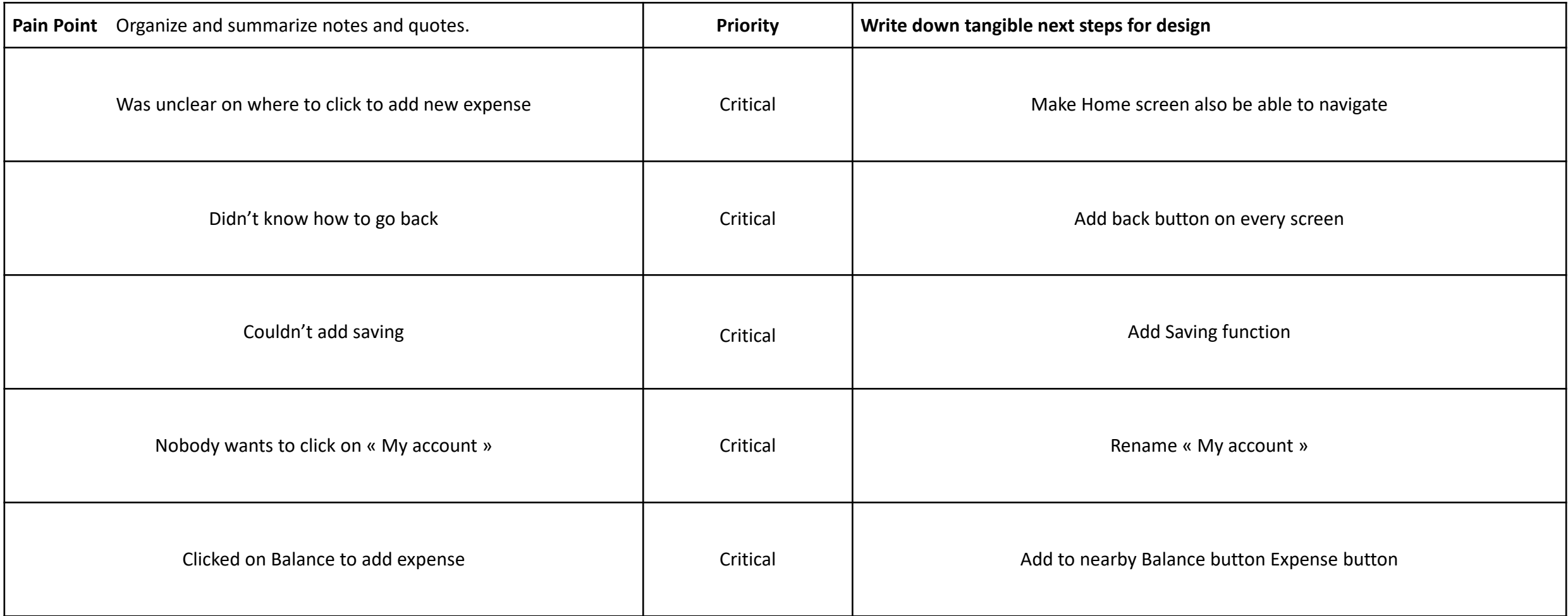